# **Erweiterung des Elektronischen Kontro'llsystems für Mähdrescher E 524 Komfort**

.Dipl.-Ing. F. Förster/lng. V. Tillig/Or.-Ing. M. Pallmer/lng. G. Windlsch/Oipl.-Ing. R. Schaller, KOT Kombinat Fortschritt landmaschinen, VEB Erntemaschinen Neustadt

#### 1. Einleitung

Der Einsatz der Mikroelektronik in der Land· technik führt zu einem größeren Leistungsumfang und zu höherer. Komplexität von Kontroll- und Überwachungseinrichtungen an mobilen Landmaschinen. Diese Tendenz verdeutlicht sich auch in den kunden· wunschgerechten Ausrüstungsvarianten einer neuartigen Kontroll- und Überwachungseinrichtung für den Mähdrescher E 524, der den ersten Typvertreter einer neuen Mähdrescherbaureihe des VEB Kombinat Fortschritt Landmaschinen darstellt.

In [1] wurde die Standardvariante des Elektronischen Kontrollsystems E 524 beschrieben. Der Funktionsumfang dieser Grundaus· rüstung kann durch Anbau eines EBC24A-M, einem Gerät aus der Bordcomputer-Baureihe für Fortschritt-Mähdrescher [2, 3]. erweitert werden. Die Montage der Zusatzausrüstung kann sowohl werkseitig als auch beim Kunden (nach Montageanleitung) erfolgen. Im folgenden Beitrag wird die, Erweiterung des Elektronischen Kontrollsystems E524 zur Komfortvariante, die nur werkseitig ausgerüstet wird, beschrieben. Durch den Einsatz eines Bordcomputers können somit über die Standardvariante hinausgehende Meßwert· verarbeitungen und damit Datenverrechnun-

Bild 1. Anzeigeeinheit des Elektronischen Kontrollsystems für Mähdrescher E 524 Kom· fort

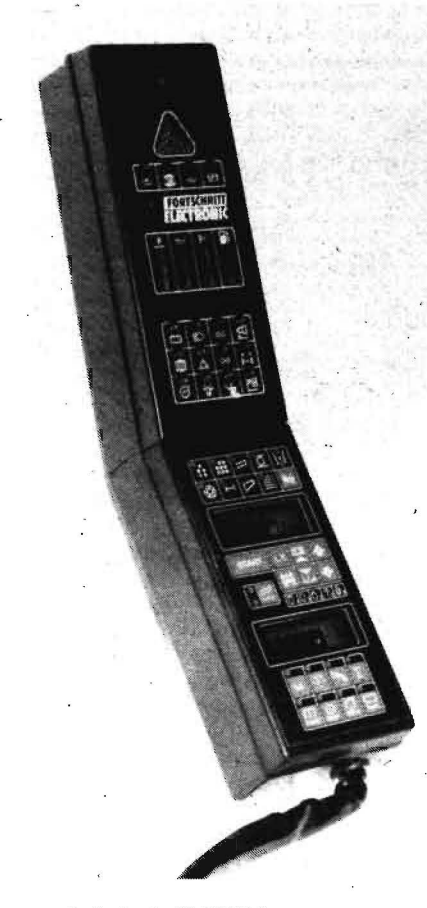

gen sowie erweiterte Kontrollfunktionen rea· lisiert werden. Gleichzeitig wurde der Bedienkomfort wesentlich erhöht.

#### 2. Aufbau des Elektronischen Kontrollsystems Komfort

Das Elektronische Kontrollsystem Komfort wird ebenso wie das Elektronische Kontrollsystem Standard in kraftfahrzeugspezifisches und maschinenspezifisches Kontrollsystem unterteilt. Das kraftfahrzeugspezifische Kon· trollsystem mit dem zugehörigen oberen Teil der Anzeigeeinheit in der Kabine (Bild 1) ist für Standard· und Komfortvariante identisch. Das maschinenspezifische Kontrollsystem der Komfortvariante unterscheidet sich von der Standardausrüstung durch eine vergrößerte Anzahl von Meßstelien und durch den Einsatz eines Bordcomputers zur Realisierung des erweiterten Funktionsumfangs. Der Bordcomputer befindet sich im unteren, maschinenspezifischen Anzeigeteil in der Ka· bine.

Weitere Bestandteile des maschinenspezifi· schen Kontrollsystems Komfort sind:

- Initiatoren an 10 Antriebswellen
- Initiator am Hinterrad
- Erntegutschalter im Schachtboden
- 4 Kornverlustgeber an den Schüttlerhorden
- 4 Kornverlustgeber am Reinigungsauslauf
- 2 Korntank-Füllstandgeber
- Strohraumschalter
- Maschinenkabelbaum.

Nachfolgend werden der Funktionsumfang und die Bedienung des Bordcomputers erläutert.

#### 3. Bordcomputer

3.1. Hardwarekonzept und Funktionsumfang Der Bordcomputer (Bild 2) basiert auf dem Mikroprozessorsystem U 880. Er verfügt über einen Speicherbereich von 8 kByte EPROM und 1 kByte RAM. Zum Datenerhalt wird der RAM bei ausgeschalteter Bordspannung aus zwei Monozellen R 14C (1,5 V) versorgt. Sie müssen vor Beginn der Erntekampagne in die Anzeigeeinheit eingesetzt und am Ende wieder entfernt werden. Die Frontplatte bildet eine Folienflachtastatur mit 17 Berührungstasten, 20 Lichtemitterdioden (LED) und zwei vierstelligen Ziffernanzeigen. Durch aufgedruckte Symbole werden den LED und den Tasten bestimmte Funktionen zugeord· net. Die Leuchtstärke der Anzeigen wird au· tomatisch an die Umgebungshelligkeit ange· paßt. Zum Schutz vor Lichteinstrahlung sind sie in Schächten angeordnet. Zur Ausgabe von akustischen Alarmsignalen ist der Bord· computer an den Tongeber des oberen, kraftfahrzeugspezifischen Anzeigeteils ange· schlossen. Das Programm des Bordcompu· ters umfaßt folgenden Funktionsumfang: Verlustkontrolle

- Ernteflächen- und Erntezeitmessung C4
- Fahrgeschwindigkeitsmessung
- Drehzahlmessung für Motor, Dreschtrom-
- mel und Reinigungsgebläse
- Drehzahlüberwachung für Motor und Rei· nigungsgebläse
- Schlupfüberwachung für 7 Riemenan· triebe

Bild 2. Bedien· und Anzeigeteil des Bordcompu· ters:

Block A (Überwachungsanzeigen)

- A1 LED "Schlupfalarm Ährenelevator"
- A2 LED "Schlupfalarm Leittrommelwelle"
- A3 LED "Schlupfalarm Kornelevator"
- A4 LED "Schlupfalarm Zwischenwelle"
- A5 LED "Schlupfalarm Schüttlerantrieb"<br>A6 LED "Schlupfalarm obere Schacht-
- A6 LED "Schlupfalarm obere welle"
- A7 LED "Alarm Strohraumverstopfung"
- A8 LED "Schlupfalarm Strohreißer"
- A9 LED "Korntank 3/4 voll", LED "Korntank voll"

A10 Taste "Alarmton-Unterbrechung"

Block B (Verlustmessung)

- B1 Oberes Display<br>B2 Taste "Fruchtart
- Taste "Fruchtart"
- B3 Taste "Start"
- B4 Taste "Schneidwerkbreite"
- B5 Taste "Verluste", LED "Schüttlerverluste", LED "Reinigungsverluste"<br>Taste "Verlustkalibrierungs-
- B6 Taste "Verlustkalibrierungs-Displaywert"
- B7 Taste "Wert vergrößern"
- B8 Taste "Wert verkleinern"
- B9 Taste "Verlustkalibrierungs-Feldwert"
- Bl0 Fruchtartencode

Block C (Technologische Anzeigen)

- C1 Unteres Display
- C2 Taste und LED "Erntezeit" C3 Taste und LED "Erntefläche"
- 
- C4 Taste und LED "Dreschtrommeldrehzahl"
- C5 Taste und LED "Motordrehzahl"
- C6 Taste und LED "Flächenleistung"
- C7 Taste und LED "Kampagnewert"
- C8 Taste und LED "Reinigungsgebläsedrehzahl"
- C9 Taste und LED "Fahrgeschwindigkeit"

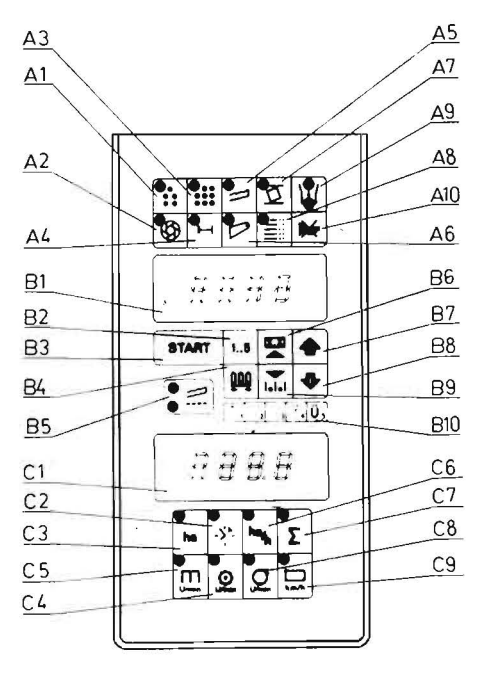

- Ansteuerung der Variatorverstellung für Dreschtrommel und Reinigungsgebläse
- Diagnose des elektronischen Kontrollsystems.

Die Anzeigeeinheit des maschinenspezifi· schen Kontrollsystems Komfort (Bild 2) ist funktionell in 3 Blöcke geteilt:

- Block A Überwachungsanzeigen
- Block B Verlustmessung
- Block G Technologische Anzeigen.

Im Block C befinden sich LED in den Tastenfeldern. Sie ordnen die auf der unteren Ziffernanzeige ausgegebenen Meßwerte den Tastenfunktionen zu.

Nach dem Anlegen der Bordspannung läuft zunächst ein Einschaltprogramm ab. Zuerst werden alle Anzeigen (Ziffernanzeigen und LED) angesteuert. Der Fahrer hat dadurch die Möglichkeit, die Funktionsfähigkeit der Anzeigeelemente zu überprüfen. Dann zeigt der Bordcomputer auf dem oberen Display den eingestellten Mähdreschertyp (E524) an, und auf dem unteren Display erscheint die eingestellte Radvariante. Sie muß mit der Hinterradabmessung identisch sein (s. Tafel 1).

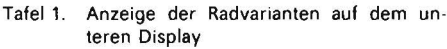

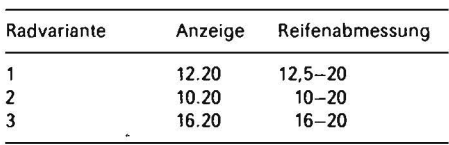

Zusätzlich zur Anzeige des Mähdreschertyps zeigt die LED "Zwischenwelle" die im Bordcomputer eingestellte Antriebsvariante an: - LED ein mechanischer Fahrantrieb

- LED aus hydrostatischer Fahrantrieb. Danach ist der Bordcomputer betriebsbereit Er geht zur Verlustkontrolle (oberes Display) und zur Fahrgeschwindigkeitsanzeige (unteres Display) über.

## 3.2. Verlustkontrolle

## 3.2.1. Wirkungsweise

Ein Teil der Verlustkörner wird über die hin· ter dem Siebkasten und an den Schüttlerhor· den angebrachten Geber geleitet, prallt auf deren Membranen und erzeugt in den piezo; elektrischen Wandlern der Geber elektrische Impulse, die im Bordcomputer, getrennt nach Schüttier· und Reinigungsanteil, gezählt und anschließend verrechnet werden. Störimpulse durch Stroh und Maschinen· schwingungen werden ausgefiltert. Durch Einbeziehung der abgeernteten Fläche (Weg· messung am Hinterrad) und Eingabe der Ar· beitsbreite wird für die am Bordcomputer vorgewählte Fruchtart der Verlust in Prozent des Ertrags ermittelt Jeweils nach 3,6 s wird der angezeigte Verlustwert aktualisiert, so daß die Verlustentwicklung ständig verfolgt und entsprechend beeinflußt werden kann.

# 3.2.2. Parametereingabe

Vor Arbeitsbeginn sind folgende Einstellungen vorzunehmen:

- Fruchtart

Im Bordcomputer sind Berechnungskonstanten für die Fruchtarten Gerste, Weizen, Roggen, Hafer und Mais gespeichert. Die Fruchtarten sind in der angegebenen Reihenfolge durch die Zahlen 1 bis 5 im Rechner verschlüsselt. Die eingestellte

- Fruchtart erscheint nach Betätigen der Ta· sten B2 im oberen Display (B1) und kann mit den Tasten B7 oder B8 verändert werden.
- Arbeitsbreite

Die möglichen Arbeitsbreiten sind in Fuß (h) abgespeichert und entsprechend dem angebauten Schneidwerk einzustellen. Ist die Fruchtart Mais vorgewählt, wird die Größe des Maispflückers (Reihenanzahl, Reihenabstand) eingegeben. Die eingestellte Arbeitsbreite wird nach Betätigung der Taste "Schneidwerkbreite" (B4) im oberen Display (B1) angezeigt und kann mit den Tasten B7 oder B8 verändert werden.

## 3.2.3. Kalibrierung

Im Gerät sind die für durchschnittliche, nor· male Erntebedingungen zutreffenden Gerätekonstanten abgelegt. Um auch bei abweichenden Erntebedingungen die erforderli· che Genauigkeit der Verlustkontrolle zu gewährleisten, ist eine Kalibrierung möglich. Dazu sind die wirklich vorhandenen Aus· druschverluste avs dem Strohschwaden zu ermitteln. Das erfolgt nach den in der Land· wirtschaft gebräuchlichen Methoden, z. B. mit Prüfschalenwürfen. Der so ermittelte Verlustwert ist der Vergleichswert, der über die Taste "Verlustkalibrierungs-Feldwert" (B9) in den Bordcomputer einzugeben ist Zum Zeitpunkt der Ermittlung der wirklich vorhandenen Ausdruschverluste ist durch den Mähdrescherfahrer der Anzeigewert der Verluste auf dem oberen Display (B1) abzule· sen. Bei sich ändernden Verlustwerten wird der mittlere Wert notiert. Dieser Anzeige· wert ist über die Taste "Verlustkalibrierungs-Displaywert" (B6) ebenfalls in den Bordcom· puter einzugeben. Der Kalibrierfaktor (Feld· wert: Displaywert) wird im Bordcomputer er· rechnet und im weiteren Arbeitsablauf bei der Anzeige der Verluste wirksam.

## 3.2.4. Verlustanzeige

Der Bordcomputer geht nach dem Einschalten der Bordspannung automatisch zur Verlustkontrolle über. Sofern eine Parametereinstellung erforderlich war, wird durch Betätigen der Taste .Verluste" (B5) die Betriebsart "Verlustkontrolle" gestartet. Die beiden LED (B5) zeigen die zugeschalteten Meßstelien Schüttier und Reinigung an. Die Messung der Verluste beginnt am fahrenden Mähdre· scher nach dem Betätigen des Erntegutschalters (Druschgut im Schacht).

Durch Betätigen der Taste "Verluste" (B5) können die Reinigungsverluste, die zu den gerade angezeigten- Gesamtverlusten gehö· ren, separat angezeigt werden. In diesem Zustand leuchtet nur die untere (Reinigungs-) LED (B5). Durch Drücken der Taste "Verluste" (B5) kann beliebig zwischen Reinigungsund Gesamtverlusten gewechselt werden.

## 3.3. Technologische Werte

Als technologische Werte werden die Erntefläche und die Erntezeit gemessen. Sie werden über einen frei wählbaren Zeitabschnitt sowie als Kampagnewert ermittelt. Die Messung erfolgt nur im Druschbetrieb.

## 3.3.1. Erntefläche

Die Erntefläche wird durch den Näherungs· initiator am Hinterrad gemessen, indem der Bordcomputer die zurückgelegte Wegstrecke mit der abgespeicherten Arbeits· breite verrechnet Mit der Taste C3 kann die abgeerntete Fläche in ha als Tageswert im unteren Display (C1) angezeigt werden. Gleichzeitig leuchtet die LED C3. Soll der Kampagnewert der abgeernteten Fläche zur Anzeige gebracht werden, ist zusätzlich die Taste "Kampagnewerte" (C7) zu betätigen. Die LED C7 leuchtet dann ebenfalls.

## 3.3.2. Erntezeit

Die Erntezeit entspricht der Druschzeit. Sie wird durch den internen Zeittakt des Bord· computers ermittelt und in Abschnitten von 6 min (0,1 h) aufsummiert. Der Tageswert wird nach Betätigung der Taste C2 im unteren Display (C1) angezeigt. Dabei leuchtet die LED C7. Um den Erntezeit-Kampagnewert abzurufen, ist danach die Taste "Kampagnewerte" (C7) zu betätigen. Die LED C7 leuchtet zusätzlich zu C2 auf.

## 3.3.3. Flächenleistung

Die Flächenleistung wird ermittelt, indem im Bordcomputer der Wert der Erntefläche durch die Erntezeit dividiert wird. Nach Betätigung der Taste .Flächenleistung" (C6) wird der Wert aus der Verrechnung der Tageszähler im unteren Display (C1) ausgegeben. Die LED C6 leuchtet auf. Um den Flächenleistungs-Kampagnewert zur Anzeige zu bringen, ist danach die Taste "Kampagnewerte" (C7) zu betätigen. Die LED C7 leuchtet zusätzlich zu C6 auf.

## 3.3.4. Tages- und Kampagnezählerstart

Zu Beginn einer Schicht, eines Tages oder eines beliebigen Zeitabschnitts können die Tageszähler mit der Taste .Start" (B3) gelöscht werden. Zur Kontrolle wird der gelöschte Tageszählerstand .Erntefläche" auf dem unteren Display (C1) ausgegeben. Zu Beginn der Erntekampagne sind die Kampagnezähler zu löschen, indem während der Betätigung der Taste "Start" (B3) kurz die Taste .Kampagnewerte" (C7) gedrückt wird. Zur Kontrolle wird der gelöschte Kampagnezählerstand "Erntefläche" ausgegeben.

## 3.4. Fahrgeschwindigkeits· und Drehzahlanzeigen

Die Fahrgeschwindigkeit wird mit Hilfe eines Näherungsinitiators am Hinterrad des Mähdreschers schlupffrei gemessen und auf dem Bordcomputer in km/h angezeigt. Die Anzeige ermöglicht vor allem bei langsamer Fahrt im Mähdrusch eine genaue Einstellung der Fahrgeschwindigkeit. Für Motor, Dreschtrommel und Reinigungsgebläse wird ebenfalls mit Hilfe von Initiatoren vom Bordcomputer die Drehzahl gemessen und in *UI*  min angezeigt. Die Messung dient der DrehzahleinsteIlung von Dreschtrommel und Gebläse entsprechend den konkreten Erntebedingungen der in Abständen notwendigen Überprüfung der Drehzahlen von Motor, Dreschtrommel und Gebläse beim Mähdrusch. Folgende Anzeigewerte sind abrufbar:

- Motordrehzahl
- Dreschtrommeldrehzahl
- Reinigungsgebläsedrehzahl
- Fahrgeschwindigkeit.

Die Anwahl der einzelnen Funktionen erfolgt durch die Tasten C4, C5, C8 bzw. C9, wobei die im jeweiligen Tastenfeld befindliche LED durch grünes Aufleuchten anzeigt, welcher Meßwert gerade im unteren Display (C1) ausgegeben wird. Nach dem Einschalten des Bordcompuiers stellt sich automatisch die Fahrgeschwindigkeitsanzeige ein . Sie wird im Bereich ab 1,0 km/h auf 0,1 km/h genau angezeigt. Die Genauigkeit für die Drehzahl· anzeigen ist im gesamten Arbeitsbereich 10 U/min. Während der Anzeige von Dreschtrommel· oder Gebläsedrehzahl kön· nen deren Variatoren mit Hilfe eines Wip· penschalters verstellt werden . Im Stillstand sind diese Variatorverstellungen nicht mög· lich.

3.5. Drehzahl· und Schlupfüberwachung

Der Bordcomputer erkennt mit Hilfe von Nä· herungsinitiatoren fehlerhafte Zustände im Antriebssystem des Mähdreschers und weist den Fahrer durch optische und akustische Si· gnalisation auf Gefahrenzustände hin. Bei eingekuppeltem Dreschwerk werden Motor und Reinigungsgebläse ständig auf Unter· schreitung einer Mindestdrehzahl über· wacht. Für sieben weitere Antriebe - Zwischenwelle, Leittrommelwelle, Schüttieran· trieb, Kornelevator, Ährenelevator, obere Schachtwelle, Strohreißer - erfolgt im Mähdrusch ständig die Überprüfung auf Einhai· tung des zulässigen Riemenschlupfes. Dreh· zahlunterschreitung bzw. Schlupfüberschrei· tung werden bereits nach etwa 1 s erkannt, wodurch der Fahrer schnell reagieren und Folgeschäden vermeiden kann. .

Während der Bordcomputer durch grüne LED anzeigt, welcher Wert auf den Displays gerade dargestellt wird, werden Alarm und Gefahrenzustände rot signalisiert. Zu jeder · roten Alarm-LED schaltet sich ein Dauerinter· vallton ein. Mit der Taste "Alarmton-Unterbrechung" (A 10) kann das akustische Signal abgeschaltet werden. Es wird jedoch beim Auftreten eines weiteren Alarms erneut aus· gelöst. Sinkt die Motordrehzahl bei einge· kuppeltem Dreschwerk (Dreschtrommel· drehzahl > 250 U/min) unter den zulässigen Wert von 1950 U/min (Nenndrehzahl bei Last 2060 U/min), wird der Abfall der Motordrehzahl signalisiert. Die LED "Motordrehzahl" (CS) leuchtet rot (Alarm), und die Anzeige im unteren Display (Cl) springt zur Motordrehzahl. Dadurch kommt für die LED CS das grüne Ucht dazu, und sie blinkt abwechselnd in beiden Farben. Beim Absinken der Reinlgungsgebläsedrehzahl im Mäh-

drusch unter 150 U/min erfolgt eine Alarmierung in ähnlicher Weise. Die Anzeige im unteren Display (Cl) springt in die Reinigungs-. gebläsedrehzahl und die LED CS blinkt rot· grün. Die Schlupfalarmanzeigen ermögli· chen eine Überwachung des Riemenschlup· fes zwischen treibendem und getriebenem Rad durch Ständigen Drehzahlvergleich für folgende Antriebe: •

- Motor Zwischenwelle (A4)
- Motor Leittrommelwelle (A2)
- Leittrommelwelle Ährenelevator (A1)
- Leittrommelwelle Kornelevator (A3)
- Leittrommelwelle Schüttlerantrieb (A5)
- Leittrommelwelle obere Schachtwelle (A6)
- Motor Strohreißer (A8).

Die Überwachung des Schlupfes zwischen Motor und Zwischenwelle erfolgt nach dem Anlassen des Motors und wird unabhängig vori Motordrehzahl- und Schlupfüberwa· chung der Arbeitsorgane durchgeführt. Die Überprüfung und Einhaltung des zulässigen Riemenschlupfes zwischen Motor und Leittrommelwelle, zwischen Motor und Strohreißer und zwischen Leittrommelwelle und den Antrieben der Arbeitsorgane ist nur bei laufendem Dreschwerk (Dreschtrommeldreh · zahl > 250 U/min) und in Abhängigkeit vom Arbeitsregime aktiv.

3.6. Strohraum· und Korntanküberwachung Die Überwachung von Strohraum und Korntank erfolgt nicht durch den Bordcomputer. In seinem Anzeigeteil werden nur die durch Schalter erfaßten Zustände "Strohraum verstopft" sowie "Korntank  $\frac{3}{4}$  voll" oder "Korntank voll" optisch signalisiert.

Verstopft während des Mähdrusches der Strohraum oberhalb der Schüttierhorden, so leuchtet die Alarmanzeige A7 auf. Gleichzeitig erfolgt eine akustische Alarmierung mit Dauerintervallton, die mit der Taste "Alarmton-Unterbrechung" (A 10) nicht abgestellt werden kann. Ist der Korntank zu 3/4 gefüllt, so leuchtet die untere LED A9 auf, und als Information für "Abbunkerfahrzeuge" schaltet Sich die Rundumleuchte auf der Kabine ein. Wenn die vollständige Füllung erreicht ist, leuchtet auch die obere LED A9 auf und ein rd. 3 s langer Intervallton mit kurzer Impulsfolge signalisiert diesen Zustand akustisch\_

#### • 3.7. Funktionsüberprüfung

Nach dem Einschalten der Bordspannung ar· beitet der Bordcomputer ein Programm ab, mit dessen Hilfe rechnerinterne Funktions· störungen lokalisiert werden können. Über· prüft werden die Funktionsfähigkeit der Speicher, der Ein ·/ Ausgabekanäle und der Anzeigeelemente. Der Prüfzyklus läuft bis auf den Test der Anzeigeelemente (LED und Ziffernanzeigen) für den Bediener unsichtbar ab, je· doch werden bei Ausfällen Kennungen angezeigt, die die defekte Baugruppe bezeichnen. Neben dem internen Test verfügt der Bordcomputer über ein komfortables Diagnosesystem zur Störungssuche außerhalb der Anzeigeeinheit. In diesem besonderen Check· Modus können alle angeschlossenen Initiatoren einschließlich Kabel und Steckverbinder sowohl statisch (Check 1) als auch dy· namisch (Check 2) überprüft werden [4] .

#### 4\_ Zusammenfassung

Der Bordcomputer erfüllt als Bestandteil des Elektronischen Kontrollsystems Komfort eine große Anzahl von Meß· und Überwachungsaufgaben im Mähdrescher E 524. Als Ausrü· stung einer Landmaschine ist sein konstrukti· ver Aufbau auf Funktionssicherheit unter rau· hen Umweltbedingungen, Übersichtlichkeit und einfache Bedienbarkeit ausgerichtet. Mit dem Beitrag soll dem Anwender ein Überblick über die Funktionskomplexe Verlustkontrolle, Anzeige technologischer Werte, Schlupfüberwachung, Fahrgeschwindigkeits- und Drehzahlmessung sowie über die Bedienung des Bordcomputers gegeben werden\_

## Literatur

- [1] Förster, F.; Schaller, R.; Windisch, G.: Standardvariante der neuen Elektronischen Kontrolleinrichtung für Mähdrescher E524. agrartech nik, Berlin 38(1988) 7. S. 296-297.
- [2] Schaller, R.; Tillig. V.; Windisch. G.: Neue Bordcomputer-Baureihe für FORTSCHRITT-Mähdrescher. agrartechnik. Berlin 37 (1987) 9.  $S. 412 - 413$
- [3] Bedienanweisung für Mähdrescher E524. Kombinat Fortschritt Landmaschinen. VEB Mähdrescherwerk Bischofswerda/Singwitz '1989.
- [4] Pallmer, M.; Windisch, G.: Software zur Fehlerdiagnose im Elektronischen Kontrollsystem des Mähdreschers E524 Komfort. agrartechnik, Ber-<br>Iin 39 (1989) 6, S. 246–248. A 5629 lin 39 (1989) 6, S. 246-248.

Folgende **Fachzeitschriften des Maschinenbaus erscheinen Im VEB Verlag Technik:** 

agrartechnik; Feingerätetechnik; Fertigungstechnik und Betrieb; Hebezeuge und **Fördermittel; Kraftfahrzeugtechnik; Luft- und Kältetechnik; Maschinenbautech**nik; Metallverarbeitung; Schmierungstechnik; Schweißtechnik; Seewirtschaft